УДК 621.31

**Лисенко О. Г., к.т.н., доц. кафедри електропривода Замкова О. А., аспірантка кафедри електроенергетики гр. 141А-22-10 Буртний Д. І., студент кафедри електроенергетики гр. 141м-22-1 Науковий керівник: Папаїка Ю. А., д.т.н, проф. кафедри електроенергетики** *(Національний технічний університет «Дніпровська політехніка»», м. Дніпро, Україна)*

## **РОЗРАХУНОК ТА ПРОЕКТУВАННЯ ЛІНІЙ ЕЛЕКТРОПЕРЕДАЧ З ВИКОРИСТАННЯМ ОНЛАЙН СЕРВІСУ SICAD**

Проектування ліній електропередач – це не лише зображення у графічному редакторі. Цей процес значно глибший та складніший.

Розглянемо, з чого складається алгоритм проектування. Спершу, необхідно отримати технічне завдання (ТЗ) на проектування. Після цього, можна розпочинати проектні роботи. Одним із найголовніших етапів є погодження з комунальними організаціями попереднього плану прокладання траси лінії з супутнім обладнанням. Після погодження можна переходити до вибору обладнання та розрахунків режимів роботи електричних мереж. Елементи мережі, що необхідно обрати при проектуванні: комплектна трансформаторна підстанція; кабельна лінія (або повітряна); тип опори, для прокладення ЛЕП; кріплення для лінії.

При розрахунку ЛЕП необхідно провести усі необхідні перевірки згідно з ПУЕ та ГІД 34.20.178:2005 "Проектування електричних мереж напругою 0,4-110 кВ" [1], [2]. Також визначити втрати напруги та потужності при різних режимах роботи і струми короткого замикання.

Для спрощення та пришвидшення усіх етапів проектування, можна скористатися онлайн сервісом SiCAD [3]. Розглянемо процес проектування у SiCAD.

Сервіс SiCAD дає можливість розрахувати наступні електричні параметри:

- втрата напруги;

- номінальний струм;

- струми короткого замикання.

ТЗ отримано від 12.04.2021 видане АТ «ПОЛТАВАОБЛЕНЕРГО». Згідно даних про кількість та потужність споживачів, отриманих від замовника навантаження на КТП-206А QF-1, QF-2 та QF-3 складає:

- котеджі сумарне навантаження 214 кВт ( 34 шт. ) лінія ПЛІ-1;
- котеджі сумарне навантаження 55 кВт (11 шт.) лінія ПЛІ-2;
- котеджі сумарне навантаження 186 кВт ( 34 шт. ) лінія ПЛІ-3;

За результатами розрахунку до встановлення трансформатор ТМГ-160/6/0,4 У1, потужністю 160 кВА. Проектований трансформатор в КТП-206А має резервну потужність яку можливо використовувати на подальший розвиток.

Згідно [2] виконуємо розрахунок повітряної лінії та перевірки. За результатами вибору проводів за струмом можливо використовувати лінії AsXSn – 4x50 мм<sup>2</sup>, але за умов допустимої втрати напруги та механічної міцності остаточно приймаємо до установки проводи СІП наступних перетинів:

- ПЛІ - 1 приймаємо AsXSn - 4х120 мм<sup>2</sup>;

- ПЛІ 2 приймаємо AsXSn 4х70 мм<sup>2</sup>;
- ПЛІ 3 приймаємо AsXSn 4x120 мм<sup>2</sup>;

Виконаємо розрахунок електричних параметрів мережі 0,4 кВ у програмі SiCAD на прикладі проектованої ПЛІ-2.

Результати розрахунку електричних параметрів для різних режимів роботи проектованої мережі наведено у таблицях нижче (табл. 1-2). План розміщення та результати розрахунку наведено на рис. 1.

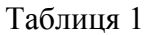

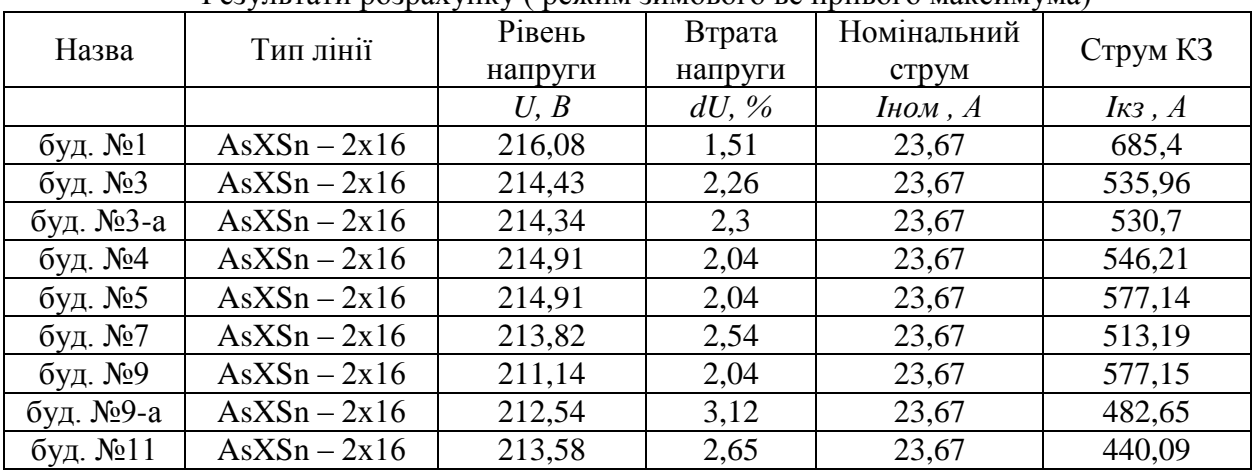

Результати розрахунку ( режим зимового вечірнього максимума)

Таблиця 2

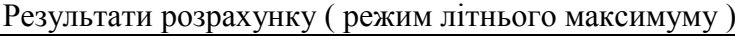

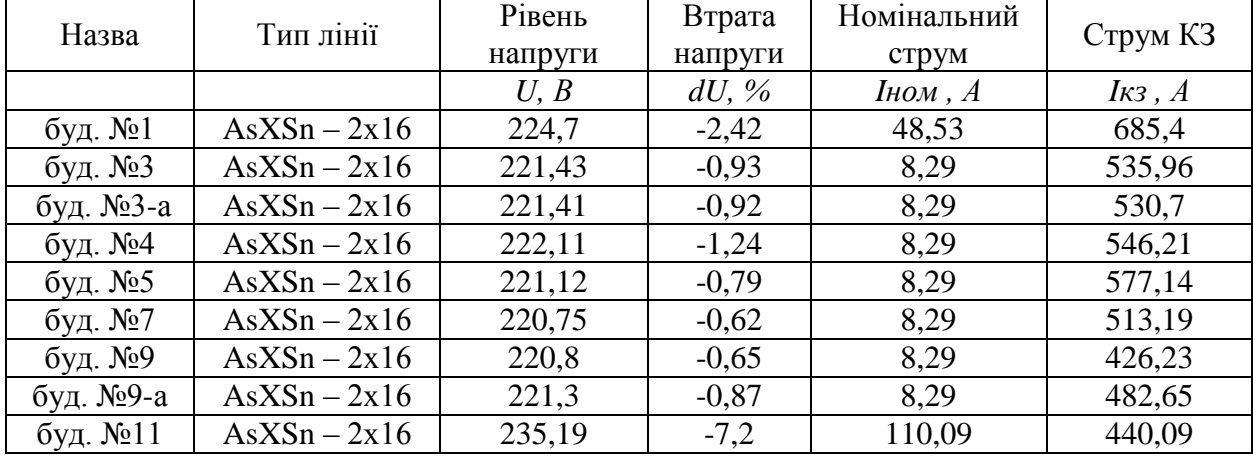

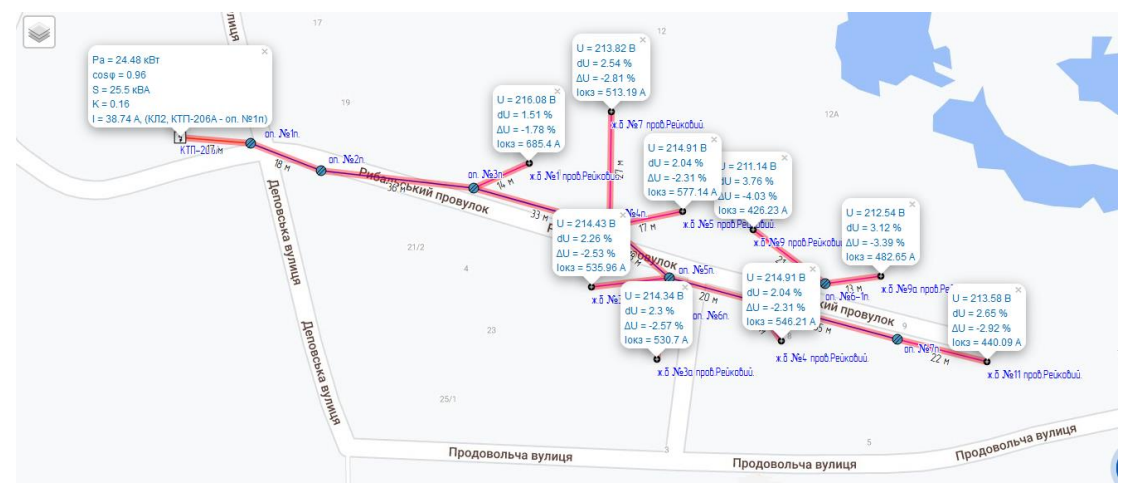

Рисунок 1 – План прокладання ЛЕП та значення параметрів мережі у відповідних вузлах

## **Перелік посилань**

1. Правила улаштування електроустановок (перше переглянуте, перероблене, доповнене та адаптоване до умов України видання), 2017 р.

2. ГІД 34.20.178:2005 «Проектирование электрических сетей напряжением 0,4-110 кВ». 3. Онлайн сервіс SiCAD, URL:<https://app.sicad.org/ua>

*Матеріали X Міжнародної науково-технічної конференції студентів, аспірантів і молодих вчених «Молодь: наука та інновації»*